## WSC ADVISORY #2022-006 SERVICE DESK – NEW HELP DESK TICKETING SYSTEM

## **ACTION REQUIRED**

## EFFECTIVE DATE: FEBRUARY 18, 2022

APD is implementing a change to the APD Information Technology Help Desk ticketing system. Effective February 17, 2022, Zendesk will no longer be used for submitting new Help Desk tickets. Please see below for instructions on how to access and use the new Service Desk ticketing system.

All APD providers will be able to access their Zendesk ticket history until tickets are either closed or migrated to Service Desk.

## APD's Service Desk Ticketing System

To open a ticket with the APD Help Desk, open a web browser and go to your APD Applications Portal (<u>https://apddirect.my.idaptive.app</u>). Click the APD Applications icon.

| 📚 User Portal × +                                                |                                                                                    |             |
|------------------------------------------------------------------|------------------------------------------------------------------------------------|-------------|
| $\leftarrow \rightarrow$ C $\textcircled{a}$ O A $\triangleleft$ | + https://apddirect.my.idaptive.app/my#/MyApps                                     | ☆ ♡ 🗉 🔇 🗮 📫 |
| User Management Portal<br>ogency for persons with disabilities   | Applications<br>All Apps   Click here to access<br>APD Applications<br>Search Apps | (Add Apps)  |
| CyberArk Identity User<br>Portal                                 |                                                                                    |             |
| Applications                                                     | APD Portal User<br>Applications Guide                                              |             |
| L Devices                                                        |                                                                                    |             |
| ∽– Activity                                                      |                                                                                    |             |
| Account                                                          |                                                                                    |             |

Click the Service Desk icon to launch the Service Desk app.

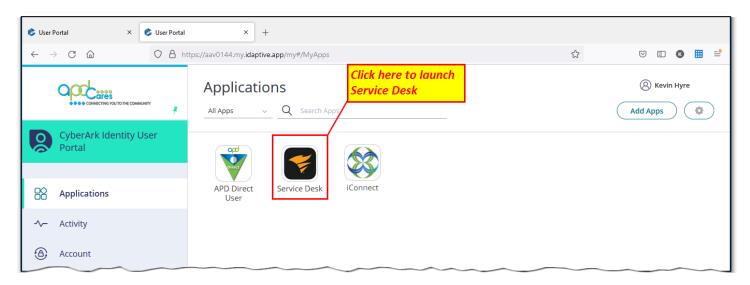

Click either of the green New Ticket buttons to open a new ticket or click the tray icon on the left to view existing tickets.

| 🕏 User Portal              | × Oper APD IT Support Services ×                      | +                                       |                                         |              |                                                                                                    |                       |     |
|----------------------------|-------------------------------------------------------|-----------------------------------------|-----------------------------------------|--------------|----------------------------------------------------------------------------------------------------|-----------------------|-----|
| $\leftarrow \rightarrow C$ | https://apdflorida.sama                               |                                         | Click here to open o                    | a            | 90%                                                                                                    | ♥ 🗉 🔇                 | ⊞ = |
|                            | THE COMMAND                                           | Click here to view<br>existing tickets  | new ticket                              |              |                                                                                                    | New Ticket            |     |
| <b>•</b>                   |                                                       |                                         |                                         |              | APD REGIONAL O                                                                                                    | FFICES                |     |
|                            | Serving Floridians<br>WITH DEVELOPMENTAL DISABILITIES |                                         | /                                       |              | Tallahassee                                                                                                    | Jacksonville          |     |
|                            |                                                       | Welcome APD                             | T Support Serv                          | ices         | Horthwest Region 850-857-1992<br>Bay Calhur Kuamka Frankin Qardan, Guit<br>Harnes Jackson, Arthwari, Laon, Librey, Challona<br>Barta Roak, Wakula, Wabou, and Washington countes<br>Northwarts Region 1.664-766-7517<br>Alathus Barte Realthoft, Oak Columba Diver, Tagyon<br>Duver, Fagyon Calhard, Handmin, Labyetti, Law,<br>Duver, Fagyon Calhard, Handmin, Labyetti, Law,<br>Duver, Fagyon Calhard, Handmin, Labyetti, Law, | Orlando               |     |
| 8                          |                                                       | What can we help you with               | ?                                       | Q            | Mattern Nassen, Pranken, BL Johns (Swamenen,<br>Taryou Cimer, en Visiker control<br>forward, Cirku, Hardes Insmithel, Highlands,<br>Lask Islawir, Corput, Gaussel, Hark, Simmitra,<br>and Islamin Laufelle.                                                                                                    | West<br>Palm<br>Beach |     |
|                            |                                                       |                                         |                                         |              | Burtholish Hergisen 1300-en 54 / 2000-rough,<br>Lee, Mande, Pace, Prelas, and Darasots tourtes<br>Southeast Regisen 551-377-3566<br>Brwant, Inden Ywo, Kafri, Okenototes, Pain Beach,<br>and St. Look contrillis<br>Baschbarr, Regisen 305-345-1478<br>Date and Marvie sources                                                                                                    | Mami                  |     |
| Ŧ                          |                                                       |                                         |                                         |              | Date and Monoe Gourdes                                                                                                    |                       |     |
|                            |                                                       |                                         |                                         |              |                                                                                                    |                       |     |
|                            |                                                       | Please submit an incident or Service Re | equest, or feel free to browse our Know | ledge Base!  |                                                                                                    |                       |     |
|                            |                                                       |                                         |                                         |              |                                                                                                    |                       |     |
|                            |                                                       |                                         |                                         |              |                                                                                                    |                       |     |
|                            | New Tick                                              | et 🔄 My Re                              | quests                                  | Information  | ents: Hello from APD<br>Technology. Welcome to                                                                                                    |                       |     |
|                            |                                                       | Active                                  | Closed                                  | our new tick | eting system :-)                                                                                                    |                       |     |
|                            |                                                       | TEST - 10/28/2<br>#13 · Created on      |                                         | Business Ho  |                                                                                                    |                       |     |
|                            | · Popular Solution                                    | New                                     |                                         |              | n - 6:00pm EST<br>- 6:00pm EST                                                                                                    |                       |     |

When creating a ticket, be sure to complete all sections and include as much detail as possible in the Description field. When finished, click the Create button at the bottom of the page.

| 🕏 User Portal                                  | × oper APD IT Support Services × +                       |                                      |          |
|------------------------------------------------|----------------------------------------------------------|--------------------------------------|----------|
| $\leftarrow$ $\rightarrow$ C $\textcircled{a}$ | O A https://apdflorida.samanage.com/incidents/new.portal | 90% ☆ 🛛 🖾 🔇                          | ⊞ ≐      |
|                                                |                                                          | Q. New Ticket                        | ĸ        |
| •                                              | New Ticket                                               |                                      |          |
|                                                | Requester (Email or Name)* Kevin Hyre Test               |                                      |          |
| 8                                              | Subject*                                                 |                                      |          |
| ° <b>`∲</b> *                                  | Description                                              |                                      |          |
|                                                | Include as much detail as possible here                  | a                                    |          |
|                                                | 6                                                        |                                      |          |
|                                                | Category Subcategory Not Set                             | When all fields have been populated, |          |
|                                                | cc                                                       | click here to submit your ticket     |          |
|                                                | Site Department                                          |                                      |          |
|                                                | Not Set v Not Set                                        | · /                                  |          |
|                                                | Requester Type * Provider iConnect ID Not Set            |                                      |          |
|                                                | Consumer iConnect ID                                     |                                      |          |
|                                                | Cancel                                                   |                                      | <b>P</b> |